Avolites LTD Engineering Change Notice

| <b>ECN title</b>          | DP2DVI supply from QVB                                              |           |  |
|---------------------------|---------------------------------------------------------------------|-----------|--|
| <b>ECN Number</b>         |                                                                     |           |  |
| <b>Related Product(s)</b> | $\frac{\text{ECN-0218}}{\text{QTZ with EEPD mobo; SN 03776-04152}}$ |           |  |
| Date / Author             | 21/04/2023                                                          | <b>GK</b> |  |
| <b>Reasons for ECN</b>    | LEDs sometimes dim, loosing license message on the screen           |           |  |
| Parts required            | 1221-2148REVA Qtz DP-DVI from QVB supply loom, 3x cable-ties        |           |  |
| Tools required            | PZ2 driver, side cutters                                            |           |  |
| <b>Estimated time</b>     | 10 minutes                                                          |           |  |

# **1. DP2DVI supply loom change.**

- a. Open the console.
- b. Support the Front Panel.

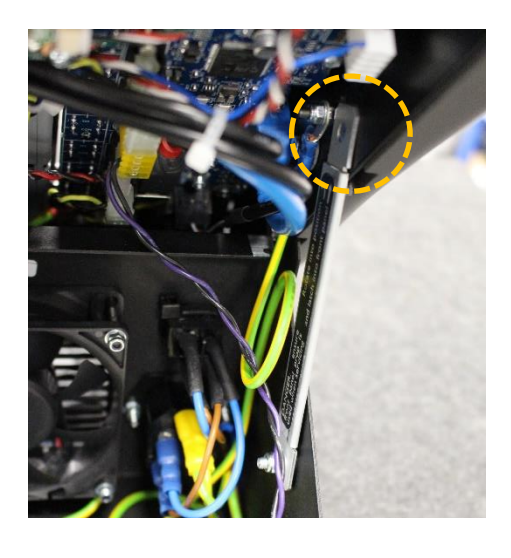

c. Disconnect and discard the 2x 3way mascon connectors orange/black loom.

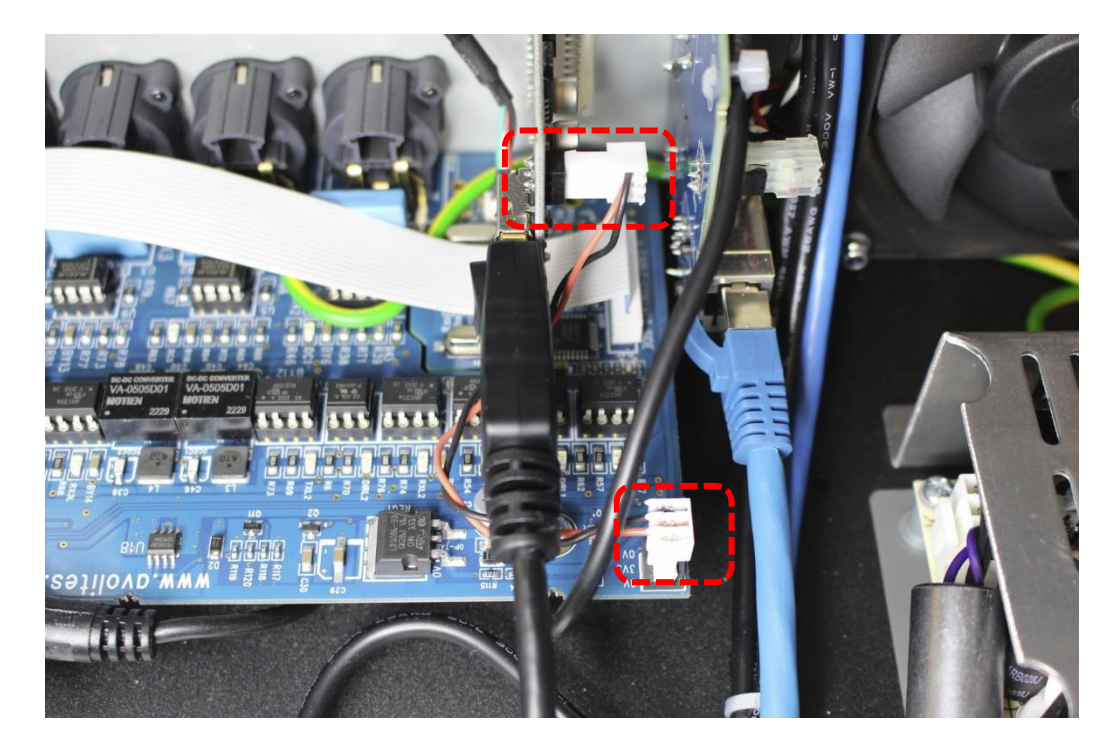

- d. Connect the 4way connector from the supplied 1221-2148 loom to **I2C** port on QVB board (leave a little slack on the loom as shown).
- e. Route the loom on top of the QVB board as shown towards the bunch of cables going from front panel towards the shell.
- f. Cable-tie the 1221-2148 loom to the bunch of cables.
- g. Route the 1221-2148 loom behind the audio loom.
- h. Connect the 3way connector to 3way header on DP2DVI board

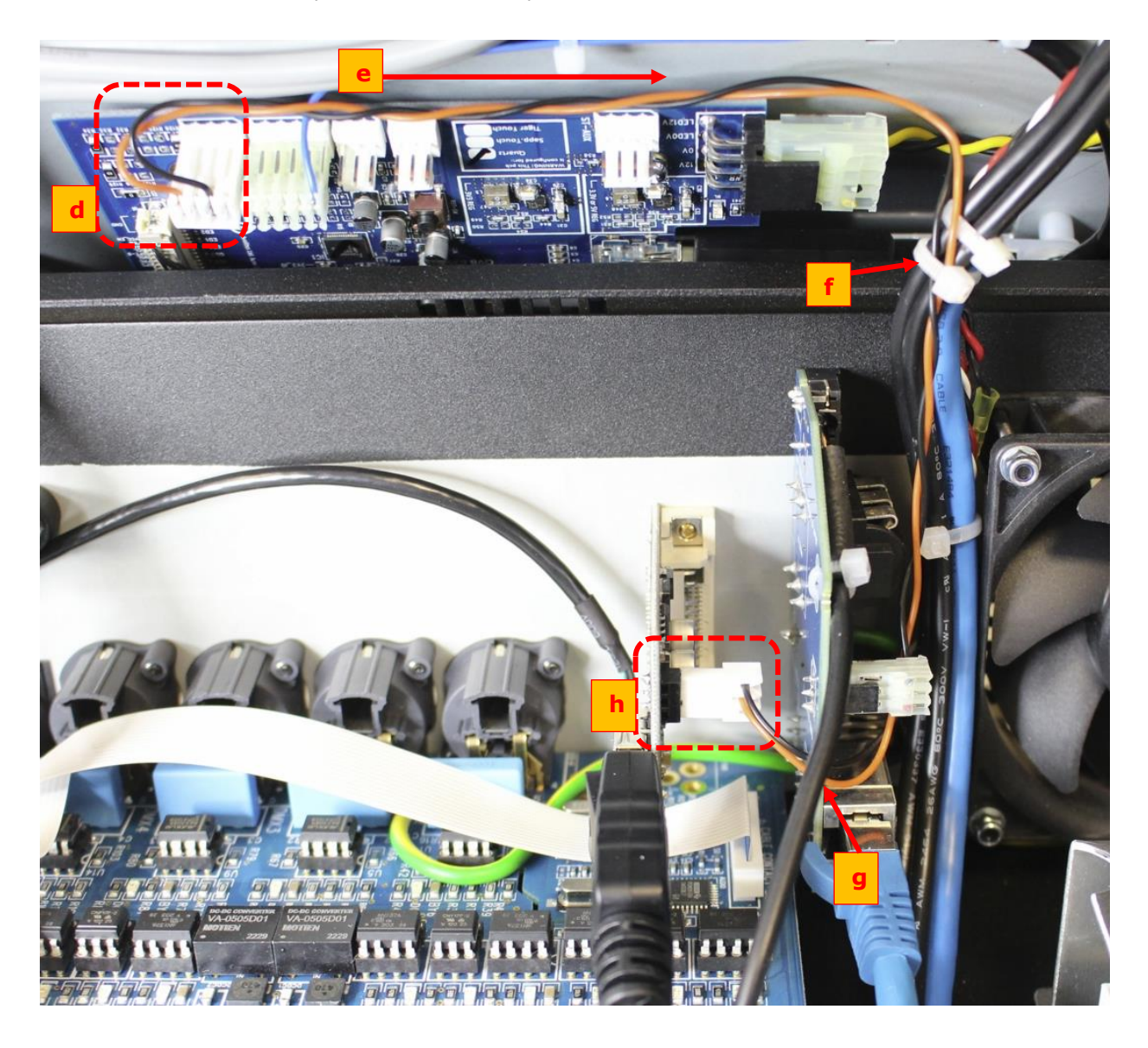

## **2. FFC looms securing.**

Reason for ECN: The FFC looms are getting damaged when the console is closing. FFC looms lose the predicted shape then they get trapped between the Front Panel and the Shell.

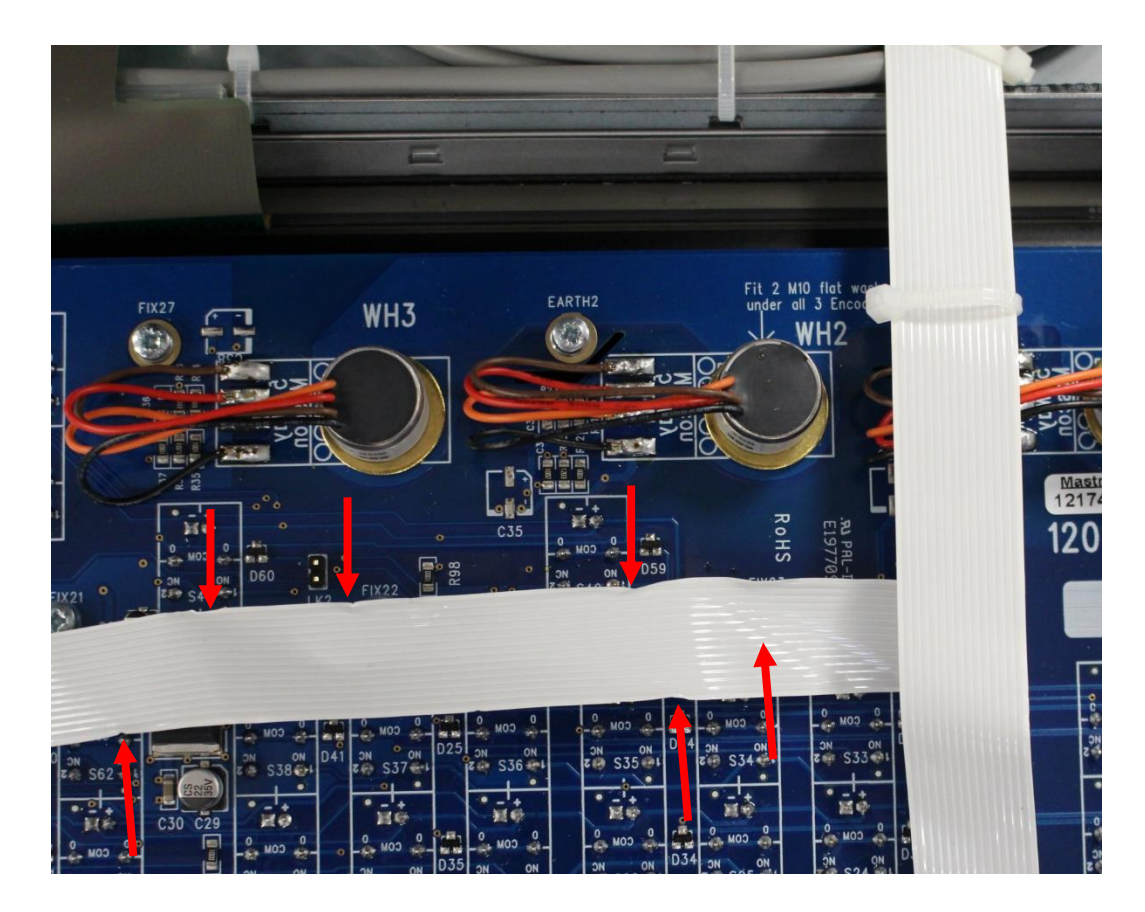

### **2.1 LK2 cut.**

Cut off the two LK2 pins flash with the plastic part of the connector

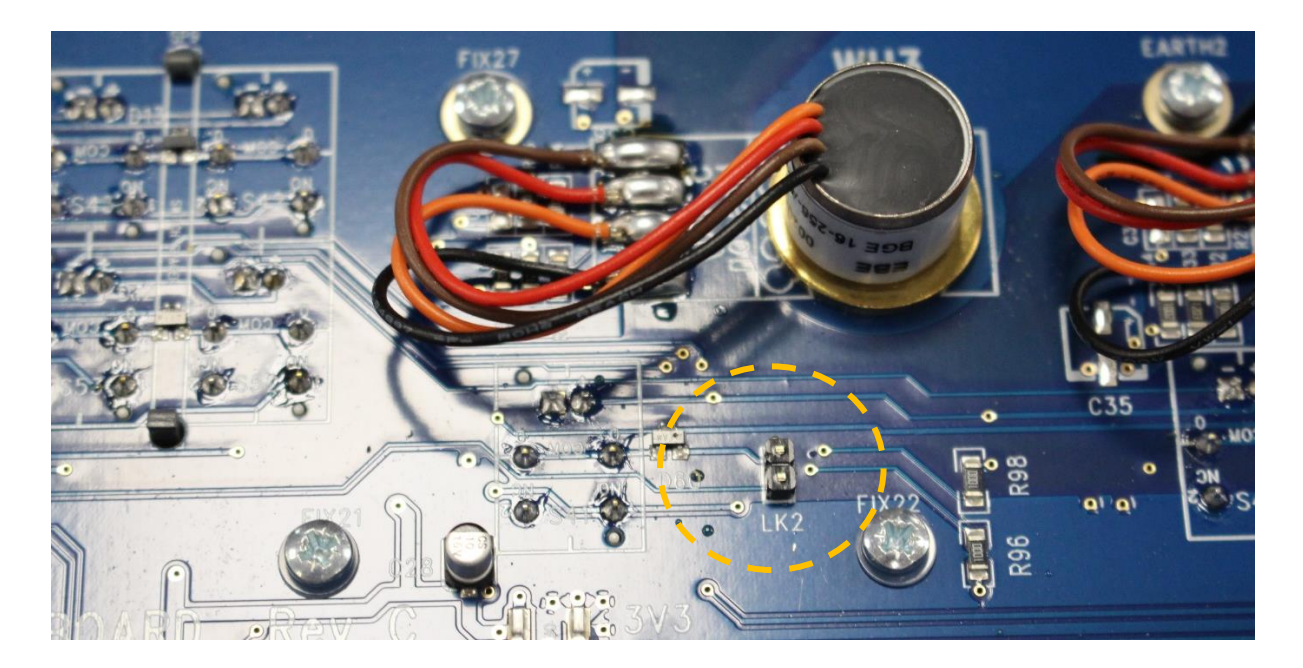

### **2.2 FFC looms securing.**

Just before the desk closing secure the FFC looms to the bunch of Touch USB looms with cable-tie as shown below.

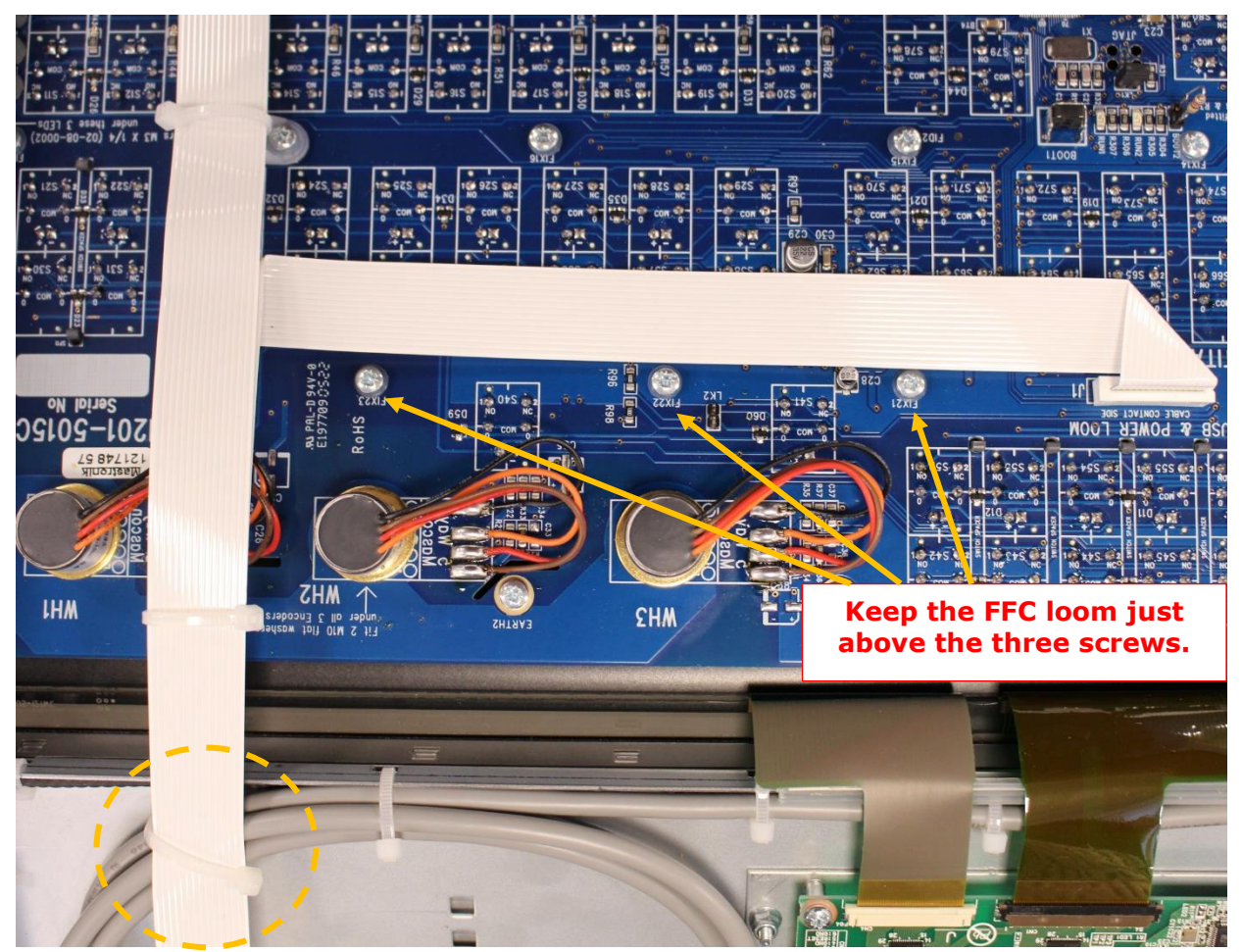

#### **NOTE: Do not fully tighten the cable-tie**

Lower the Front Panel Support then close the unit with the retained screws.